# **Activity Setup**

# **Go to planeths.com**

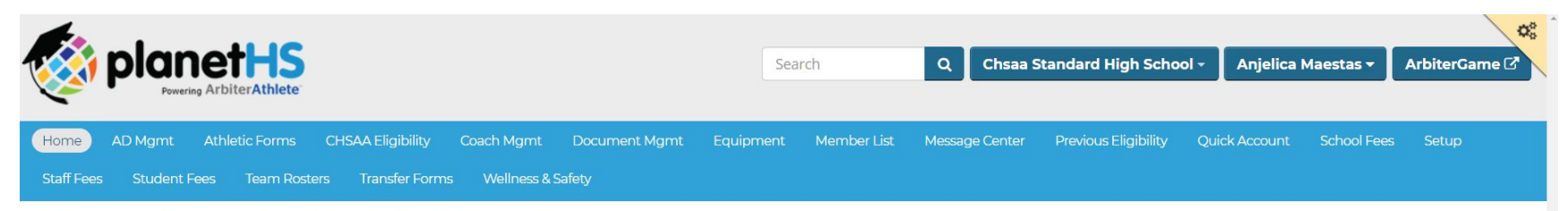

## Chsaa Standard High School

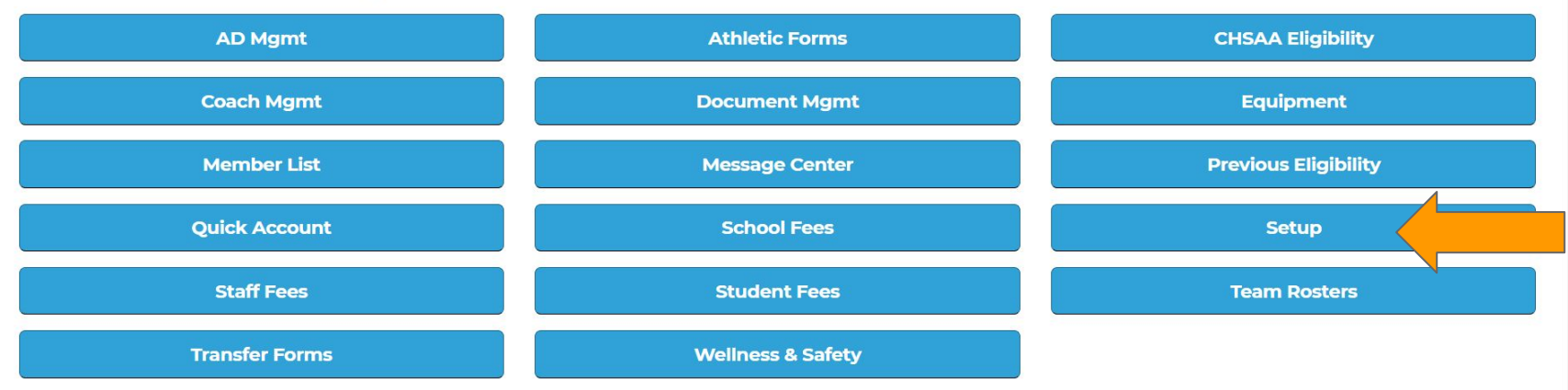

© 2019 PlanetHS | Terms · Privacy

Server IP: 10.1.0.17

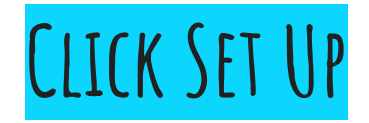

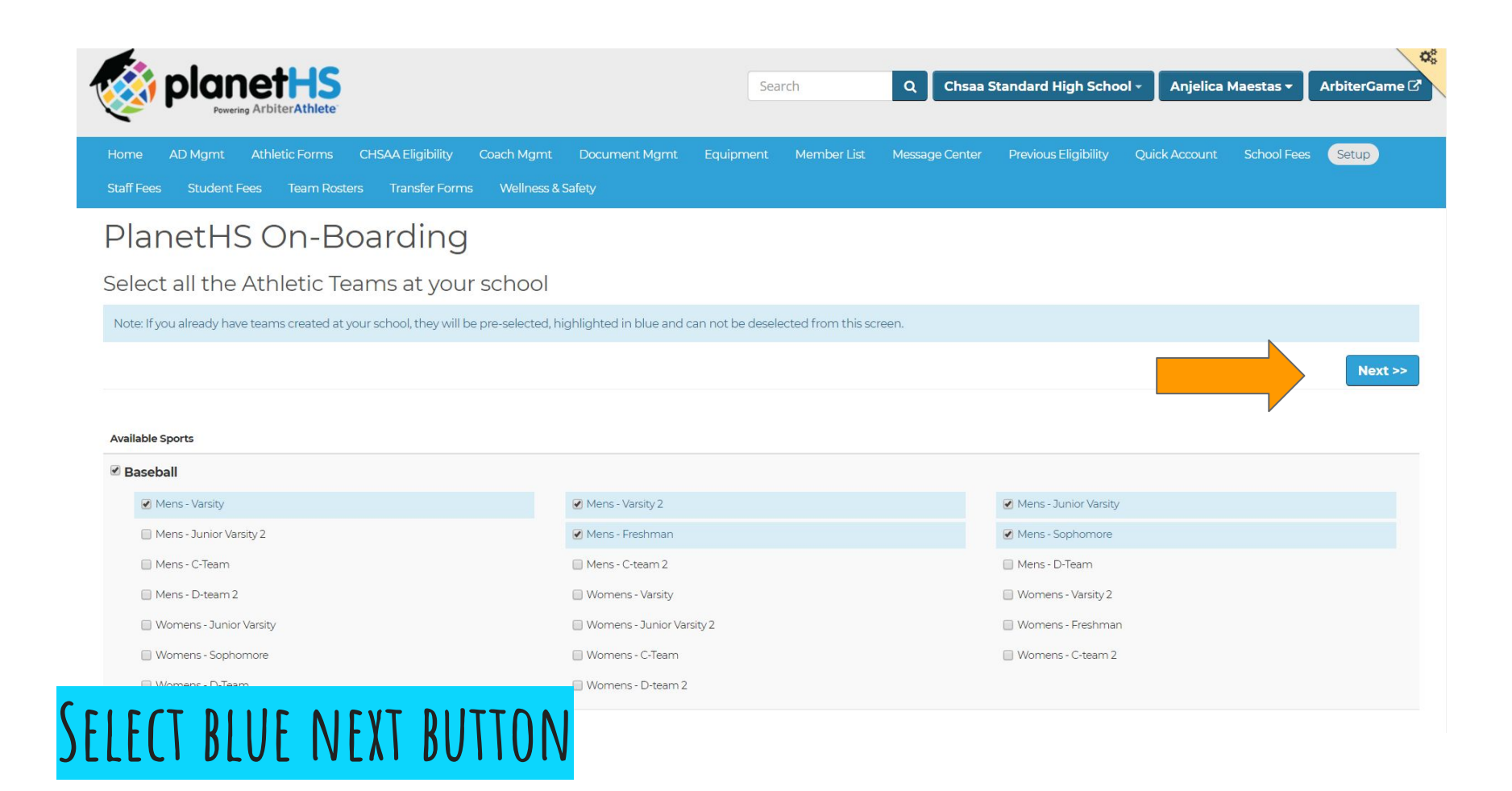

### Select all the Activities at your school

Note: If you already have Activities created at your school, they will be pre-selected, highlighted in blue and can not be deselected from this screen.

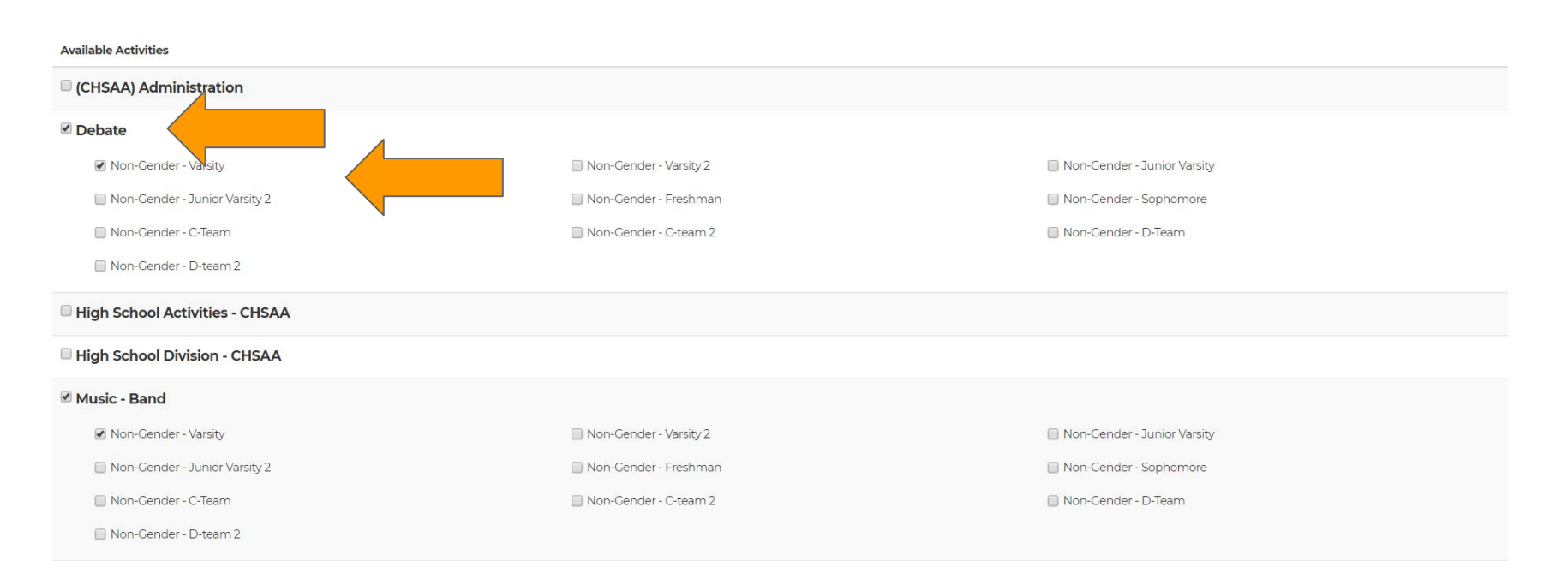

 $Next$ 

# **Select activity and level**

### Select all the Activities at your school

Note: If you already have Activities created at your school, they will be pre-selected, highlighted in blue and can not be deselected from this screen.

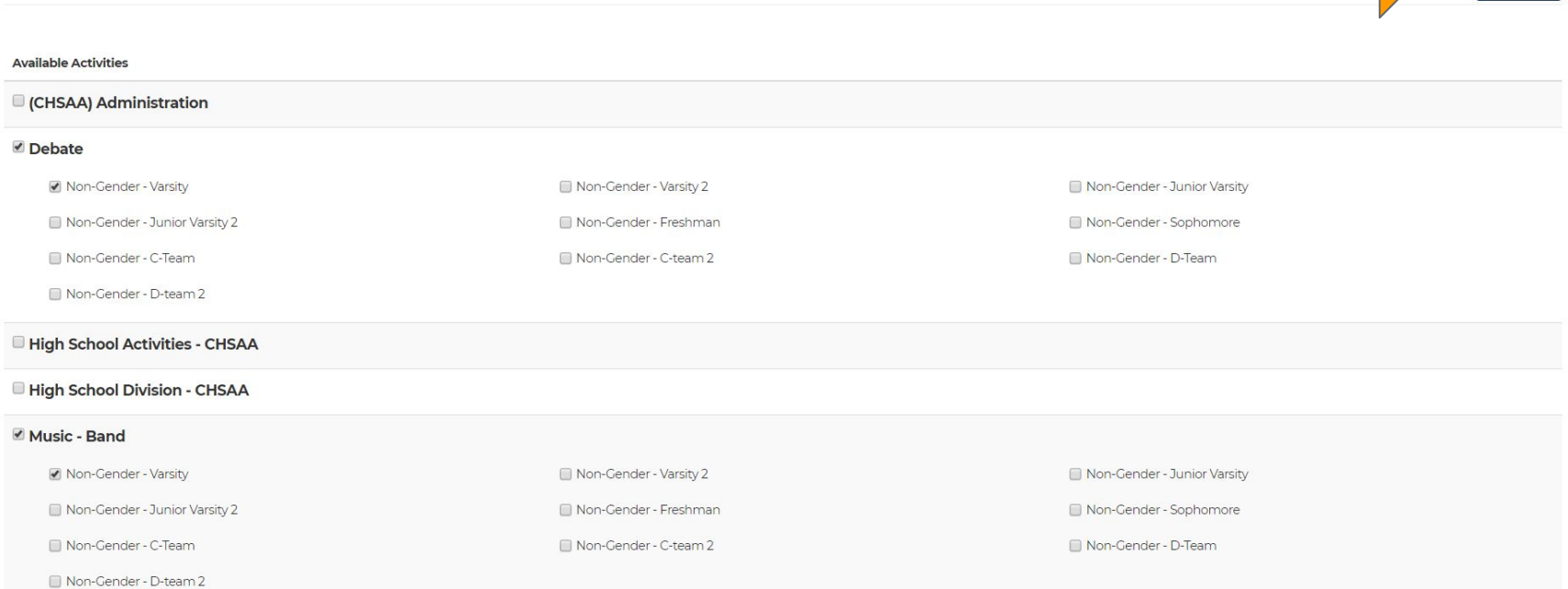

 $Next$ 

# **Click blue next button to save selection**

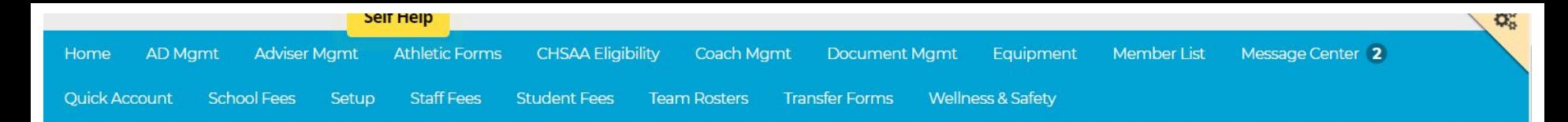

## PlanetHS On-Boarding

## Assign School Permissions

## Designate School Principals

School Principals have full access to their school on PlanetHS. If the Final Approver settings are selected, the Principal's final approval will be required for any feature set to "Yes".

#### **School Principal(s)**

Add existing User or Create Account

## Designate School Coordinators

School Coordinators can create Events, SPECs, Live Streams and Notifications; as well as auto approve the content they create.

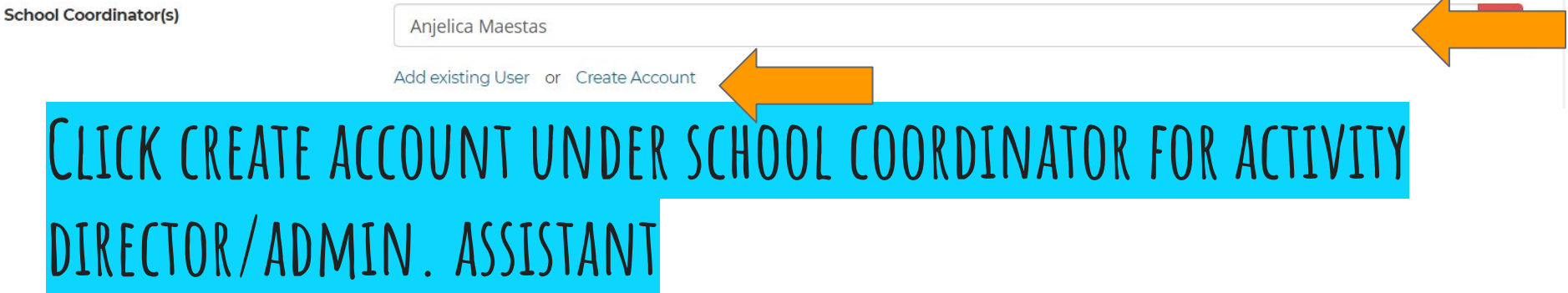

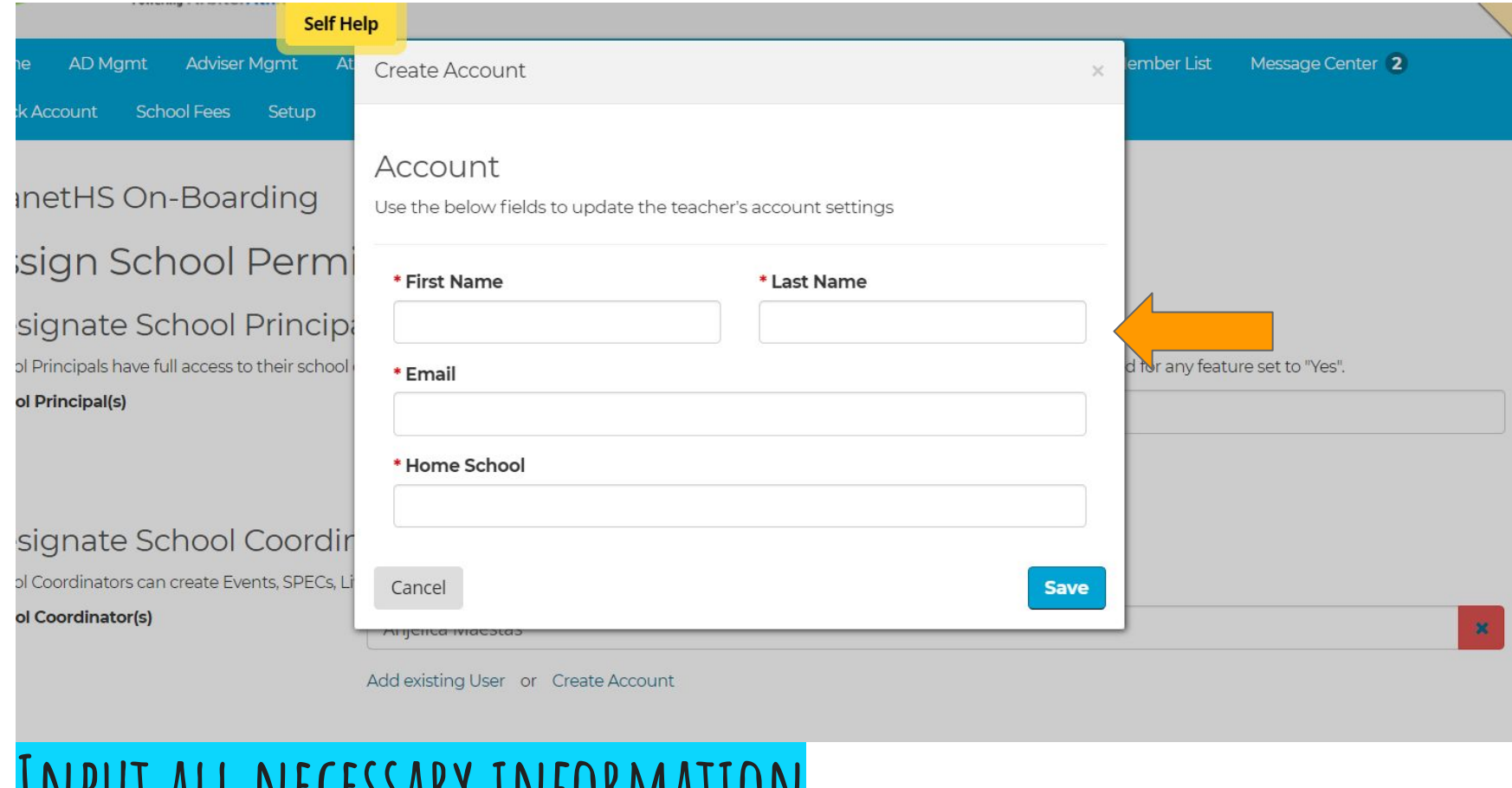

## **Input all necessary information**

# **Activity director and/or admin assistant will receive an email to create account and follow link**

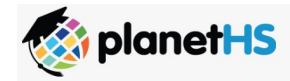

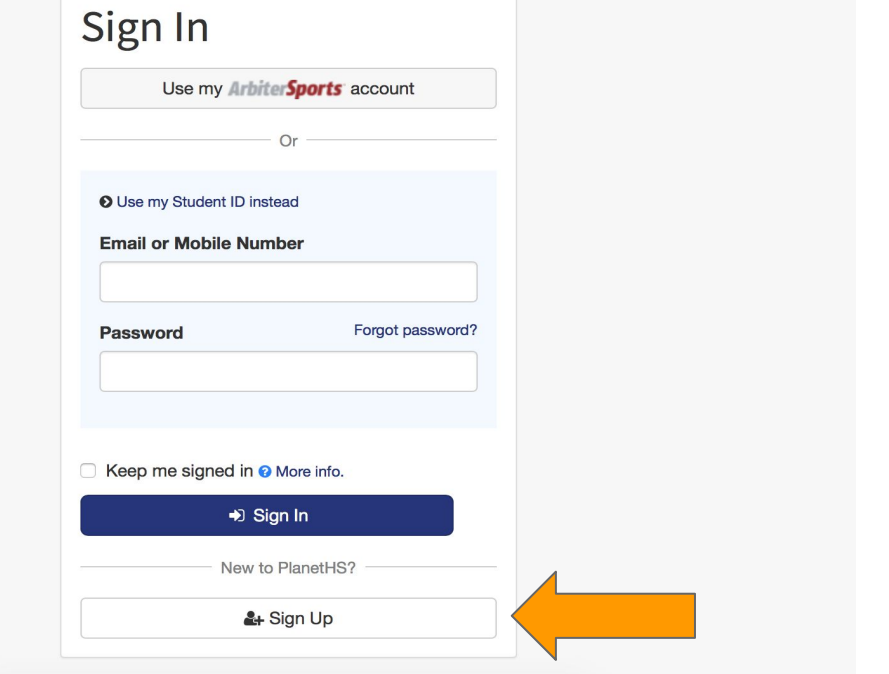

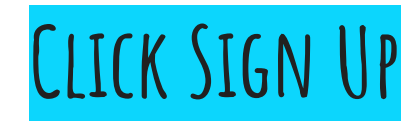

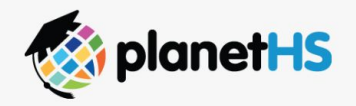

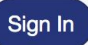

## Sign Up

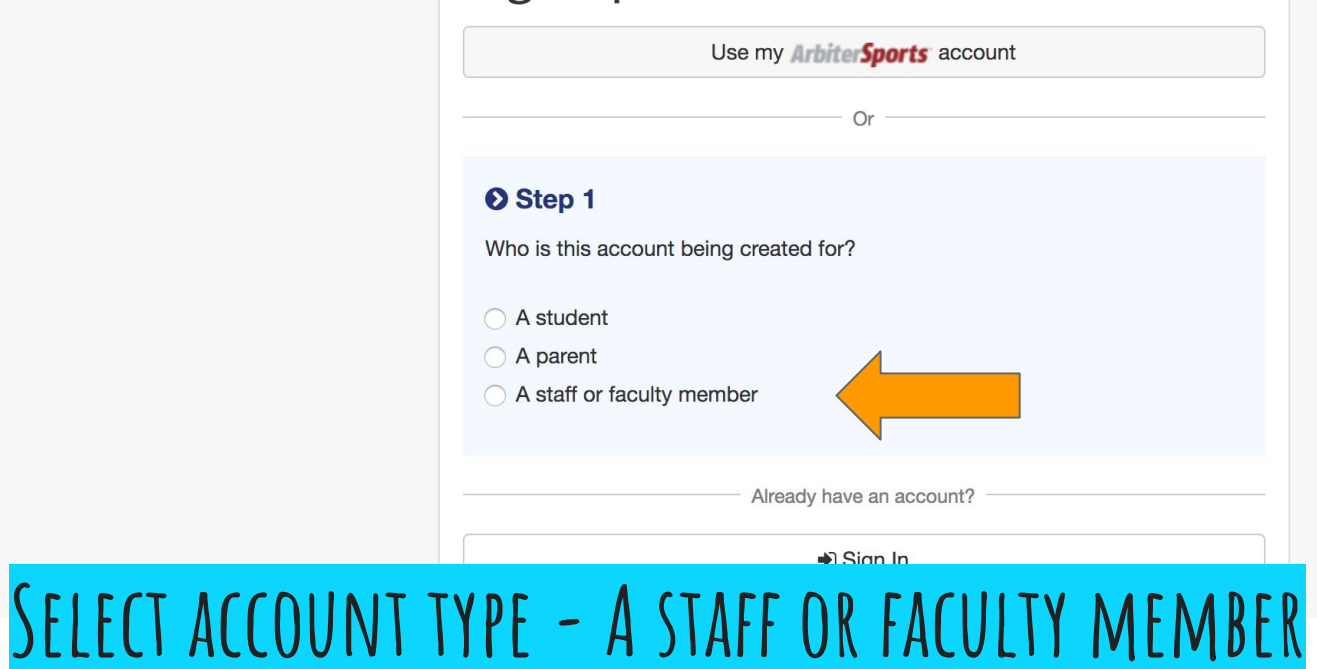

Provide some details about the student account you're creating. Be sure to provide an official name. For example, Michael Smith-Jones instead of Mike Jones.

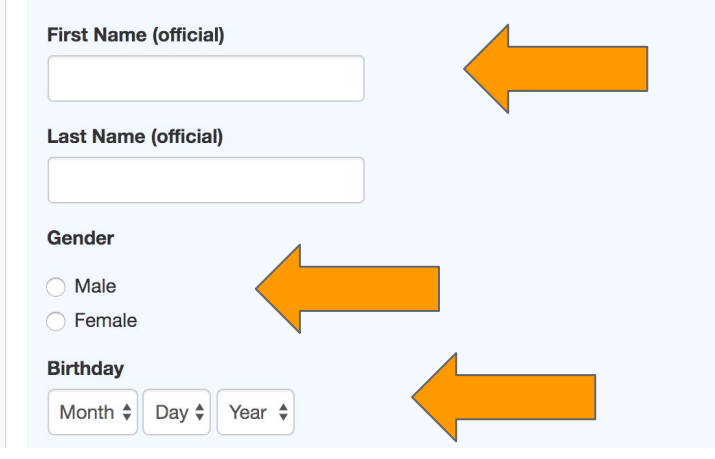

# **Input name, gender, dob**

What credentials will be used for signing in? You may use either an email address or mobile number.

#### **Email or Mobile Number**

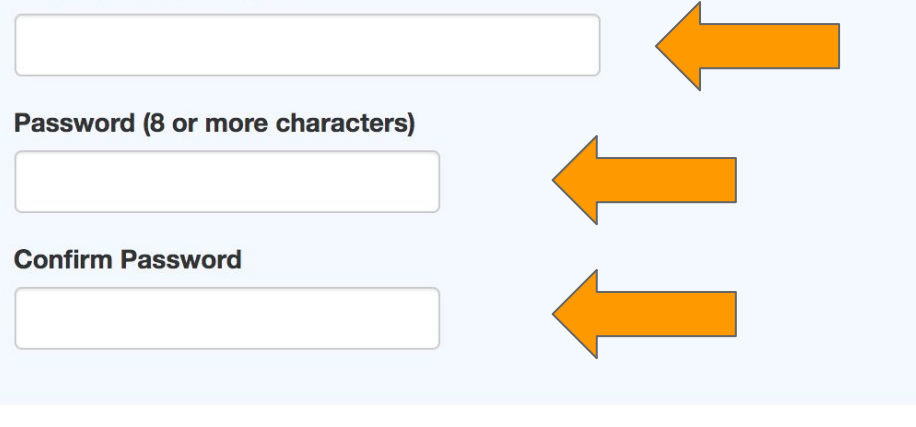

# **Input email that you received your invitation and create a password**

What school does the student account belong to? Type a few characters and choose from the list of available options.

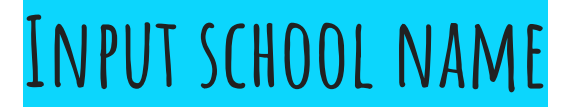

What school does the student account belong to? Type a few characters and choose from the list of available options.

dakota

DAKOTA RIDGE SENIOR HIGH SCHOOL (LITTLETON, CO)

## SELECT SCHOOL NAME FROM DROPDOWN

By clicking Sign Up, you agree to our Terms of Use and Privacy Policy. You may receive SMS notifications from PlanetHS (approx. 10 msgs. /week). Message & data rates may apply. Text HELP to 69274 for additional information or STOP at any time to opt-out. Wireless carriers are not liable for delayed or undelivered messages.

### & Sign Up

## **Click sign up - account has been created**